## **Setting Up Your Tableau Viewer Account**

You should have received an email that looks like this:

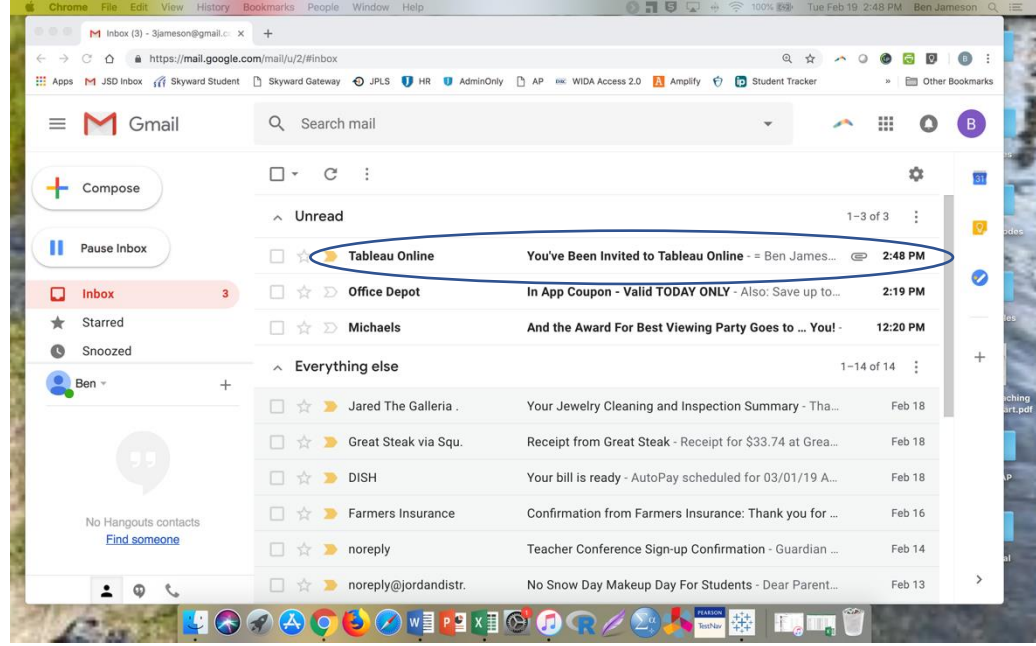

After opening the email, go ahead and click 'Sign In.'

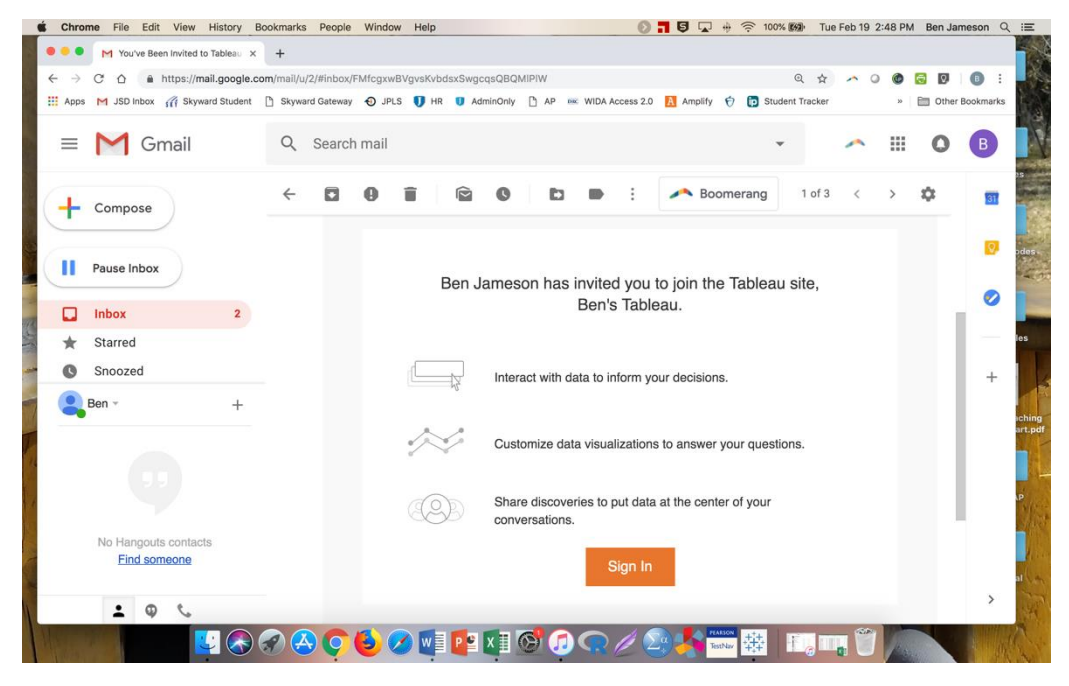

Bookmark the login screen so that you can navigate easily to it in the future. Ben will be sharing future data dashboards to your Tableau Viewer account.

Your username is your email address.

Click through the process of setting up your password and be sure to use a password you can remember or add your password to a password manager app.

Your dashboards are found in one of these folders (Ben will tell you which one each time he notifies you of a new dashboard(s).

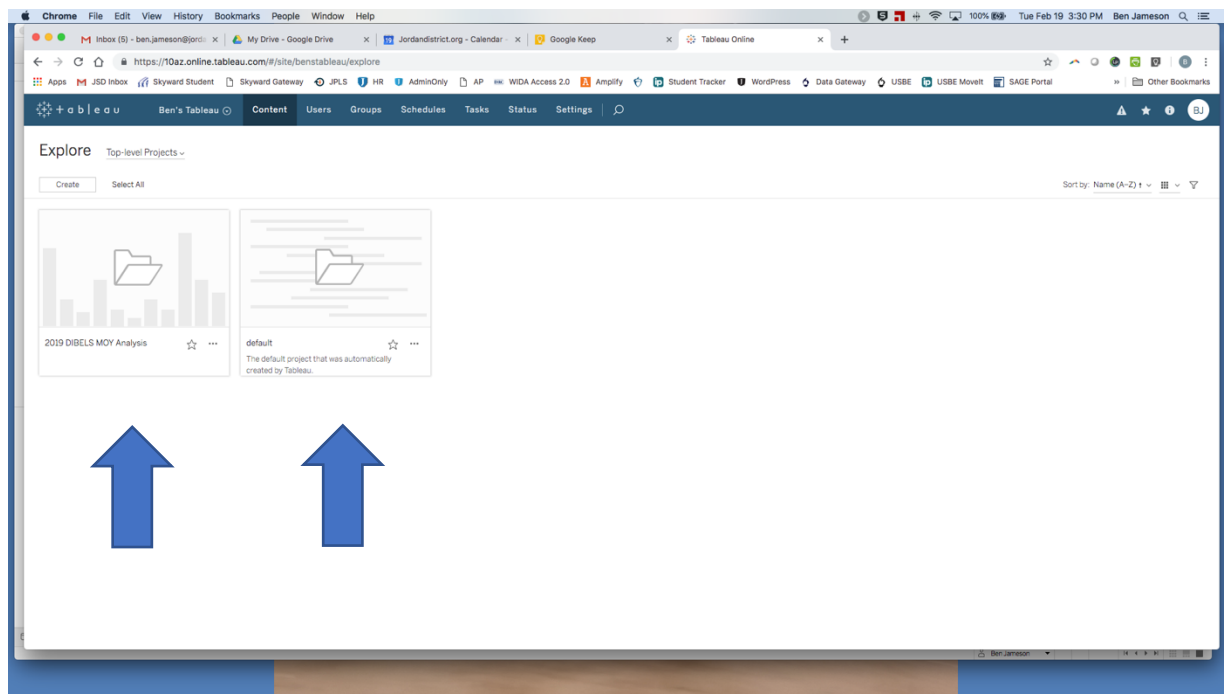

Please let Ben know if you have any questions!